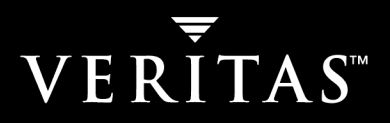

# **VERITAS NetBackup™ 5.1 Encryption**

# **System Administrator's Guide**

**for UNIX and Windows** 

N12343C

#### **Disclaimer**

The information contained in this publication is subject to change without notice. VERITAS Software Corporation makes no warranty of any kind with regard to this manual, including, but not limited to, the implied warranties of merchantability and fitness for a particular purpose. VERITAS Software Corporation shall not be liable for errors contained herein or for incidental or consequential damages in connection with the furnishing, performance, or use of this manual.

#### **VERITAS Legal Notice**

Copyright © 1998 - 2004 VERITAS Software Corporation. All rights reserved. VERITAS, the VERITAS logo, and all other VERITAS product names and slogans are trademarks or registered trademarks of VERITAS Software Corporation. VERITAS, NetBackup, the VERITAS logo, Reg. U.S. Pat. & Tm. Off. Other product names and/or slogans mentioned herein may be trademarks or registered trademarks of their respective companies.

Portions of this software are derived from the RSA Data Security, Inc. MD5 Message-Digest Algorithm. Copyright 1991-92, RSA Data Security, Inc. Created 1991. All rights reserved.

VERITAS Software Corporation 350 Ellis Street Mountain View, CA 94043 USA Phone 650–527–8000 Fax 650–527–2908 www.veritas.com

#### **Third-Party Copyrights**

ACE 5.2A: ACE(TM) is copyrighted by Douglas C.Schmidt and his research group at Washington University and University of California, Irvine, Copyright (c) 1993-2002, all rights reserved.

IBM XML for C++ (XML4C) 3.5.1: Copyright (c) 1999,2000,2001 Compaq Computer Corporation; Copyright (c) 1999,2000,2001 Hewlett-Packard Company; Copyright (c) 1999,2000,2001 IBM Corporation; Copyright (c) 1999,2000,2001 Hummingbird Communications Ltd.; Copyright (c) 1999,2000,2001 Silicon Graphics, Inc.; Copyright (c) 1999,2000,2001 Sun Microsystems, Inc.; Copyright (c) 1999,2000,2001 The Open Group; All rights reserved.

Permission is hereby granted, free of charge, to any person obtaining a copy of this software and associated documentation files (the "Software"), to deal in the Software without restriction, including without limitation the rights to use, copy, modify, merge, publish, distribute, and/or sell copies of the Software, and to permit persons to whom the Software is furnished to do so, provided that the above copyright notice(s) and this permission notice appear in all copies of the Software and that both the above copyright notice(s) and this permission notice appear in supporting documentation.

This product includes software developed by the Apache Software Foundation (http://www.apache.org/).

JacORB 1.4.1: The licensed software is covered by the GNU Library General Public License, Version 2, June 1991.

Open SSL 0.9.6: This product includes software developed by the OpenSSL Project \* for use in the OpenSSL Toolkit. (http://www.openssl.org/)

TAO (ACE ORB) 1.2a: TAO(TM) is copyrighted by Douglas C. Schmidt and his research group at Washington University and University of California, Irvine, Copyright (c) 1993-2002, all rights reserved.

# **Contents**

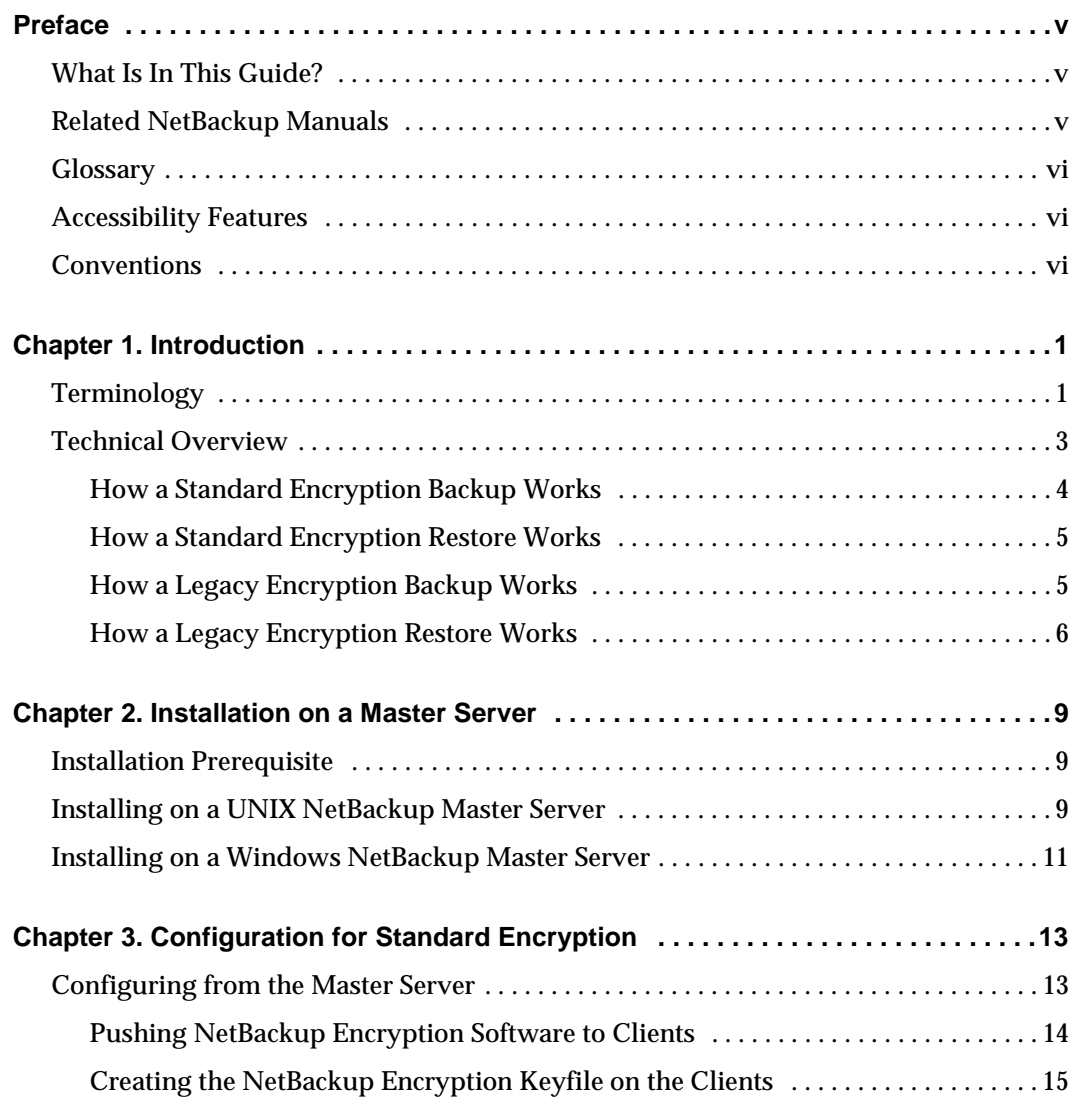

iii

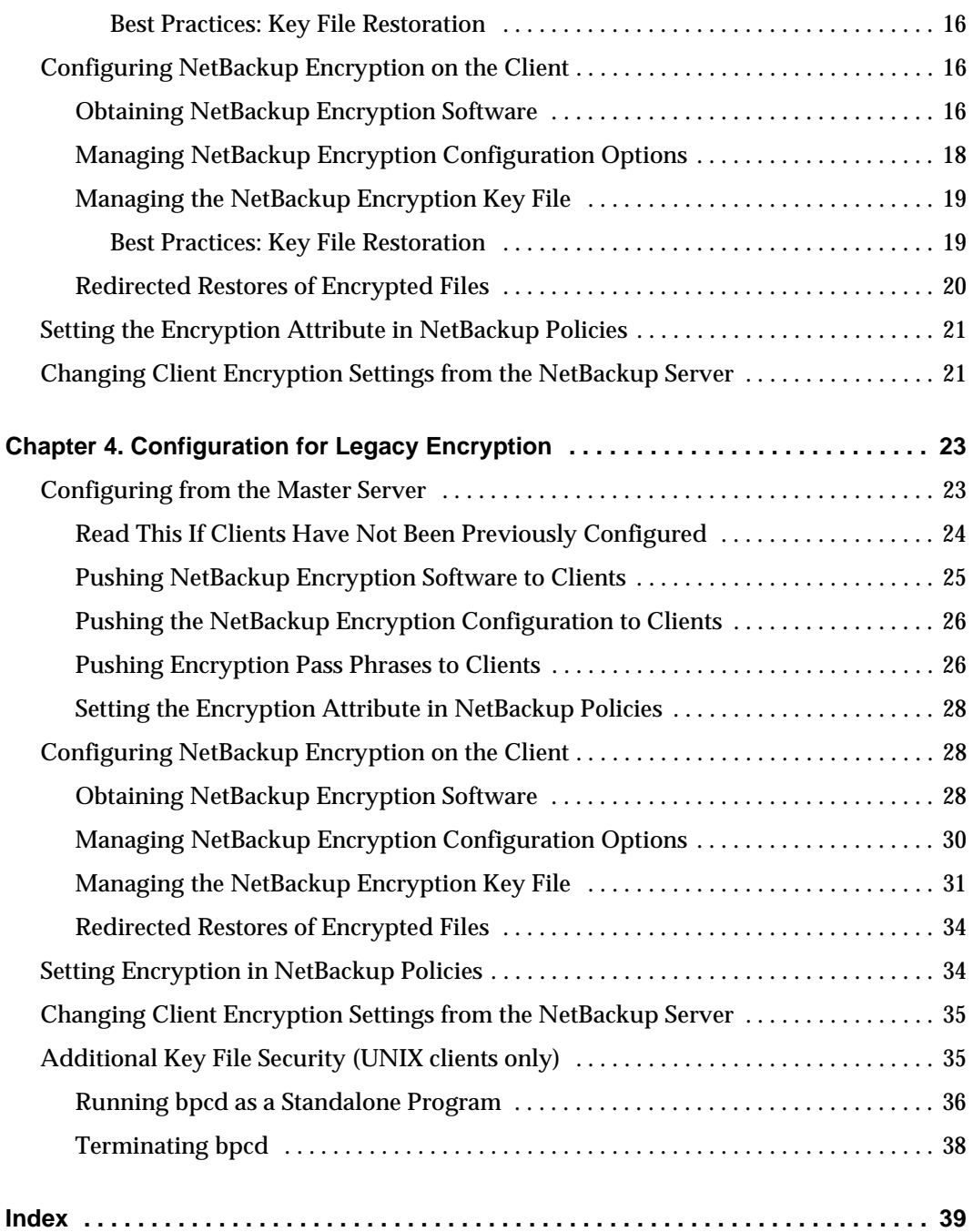

# <span id="page-4-0"></span>**Preface**

This guide explains how to install, configure, and use VERITAS NetBackup Encryption. In this publication, VERITAS NetBackup is referred to as NetBackup and VERITAS NetBackup Encryption is referred to as NetBackup Encryption.

This guide is intended for the system administrator responsible for configuring NetBackup Encryption and assumes a thorough working knowledge of NetBackup administration and use.

### <span id="page-4-1"></span>**What Is In This Guide?**

- The [Introduction](#page-10-2) chapter is an overview of the product's capabilities.
- ◆ The [Installation on a Master Server](#page-18-3) chapter explains how to install NetBackup Encryption.
- ◆ The [Configuration for Standard Encryption](#page-22-2) chapter explains how to configure your system to use NetBackup Encryption (128 or 256-bit). This information supplements that in the NetBackup Windows and UNIX system administrator's guides.
- ◆ The [Configuration for Legacy Encryption](#page-32-2) chapter explains how to configure your system to use NetBackup Encryption (40 or 56-bit). This information supplements that in the NetBackup Windows and UNIX system administrator's guides.

# <span id="page-4-2"></span>**Related NetBackup Manuals**

- ◆ *NetBackup System Administrator's Guide for Windows, Volumes I & II*  Explains how to configure and manage NetBackup on a Windows system.
- ◆ *NetBackup System Administrator's Guide for UNIX, Volumes I & II*  Explains how to configure and manage NetBackup on a UNIX system.
- ◆ *NetBackup Commands for Windows*  Describes NetBackup command use on a Windows system.

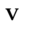

**NetBackup Commands for UNIX** 

Describes NetBackup command use on a UNIX system.

### <span id="page-5-0"></span>**Glossary**

<span id="page-5-4"></span>If you encounter unfamiliar terminology, consult the NetBackup online glossary. The glossary contains terms and definitions for NetBackup and all additional NetBackup options and agents.

The NetBackup online glossary is included in the NetBackup help file.

#### ▼ **To access the NetBackup online glossary**

- **1.** In the NetBackup Administration Console, click **Help** > **Help Topics**.
- **2.** Click the **Contents** tab.
- **3.** Click **Glossary of NetBackup Terms**.

<span id="page-5-3"></span>Use the scroll function to navigate through the glossary.

### <span id="page-5-1"></span>**Accessibility Features**

NetBackup contains features that make the user interface easier to use by people who are visually impaired and by people who have limited dexterity. Accessibility features include:

- Support for assistive technologies such as screen readers and voice input (Windows servers only)
- Support for keyboard (mouseless) navigation using accelerator keys and mnemonic keys

For more information, see the *NetBackup System Administrator's Guide for Windows, Volume I* or the *NetBackup System Administrator's Guide for UNIX, Volume I*.

### <span id="page-5-2"></span>**Conventions**

The following conventions apply throughout the documentation set.

#### **Product-Specific Conventions**

The following term is used in the NetBackup Encryption 5.1 documentation to increase readability while maintaining technical accuracy.

Microsoft Windows, Windows

Terms used to describe a specific product or operating system developed by Microsoft, Inc. Some examples you may encounter in NetBackup documentation are, Windows servers, Windows 2000, Windows Server 2003, Windows clients, Windows platforms, or Windows GUI.

When Windows or Windows servers is used in the documentation, it refers to all of the currently supported Windows operating systems. When a specific Windows product is identified in the documentation, only that particular product is valid in that instance.

For a complete list of Windows operating systems and platforms that NetBackup supports, refer to the *NetBackup Release Notes for UNIX and Windows* or go to the VERITAS support web site at http://www.support.veritas.com.

#### **Typographical Conventions**

Here are the typographical conventions used throughout the manuals:

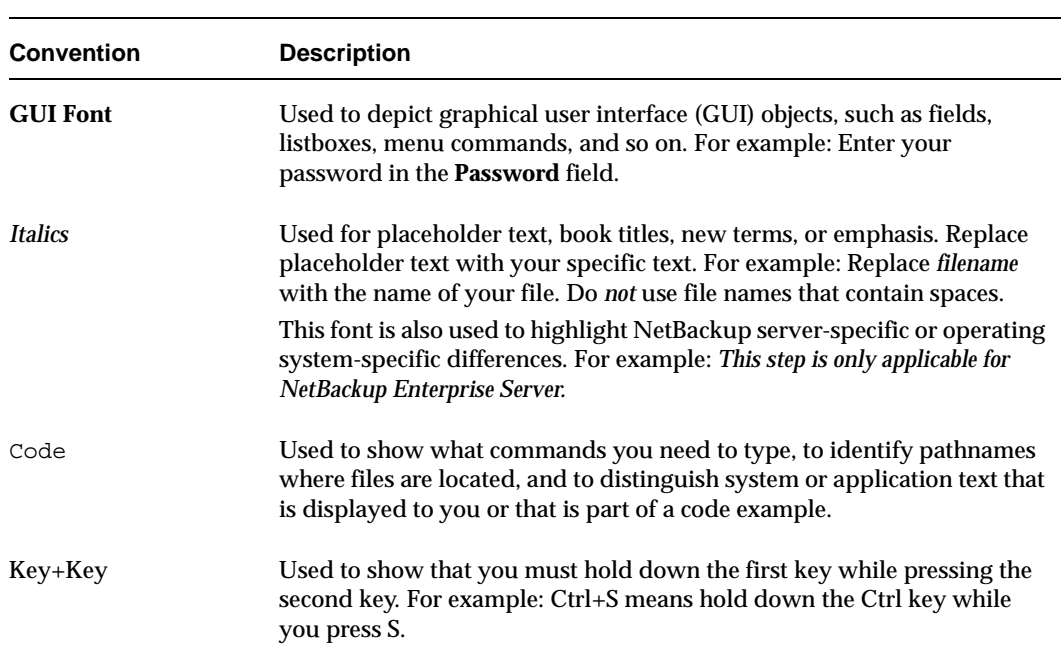

**Conventions** 

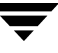

You should use the appropriate conventions for your platform. For example, when specifying a path, use backslashes on Microsoft Windows and slashes on UNIX. Significant differences between the platforms are noted in the text.

Tips, notes, and cautions are used to emphasize information. The following samples describe when each is used.

**Tip** Used for nice-to-know information, like a shortcut.

**Note** Used for important information that you should know, but that shouldn't cause any damage to your data or your system if you choose to ignore it.

**Caution** Used for information that will prevent a problem. Ignore a caution at your own risk.

#### **Command Usage**

The following conventions are frequently used in the synopsis of command usage.

brackets [ ]

The enclosed command line component is optional.

Vertical bar or pipe (|)

Separates optional arguments from which the user can choose. For example, when a command has the following format:

command *arg1*|*arg2* 

In this example, the user can use either the *arg1* or *arg2* variable.

#### **Navigating Multiple Menu Levels**

When navigating multiple menu levels, a greater-than sign (>) is used to indicate a continued action.

The following example shows how the > is used to condense a series of menu selections into one step:

#### ❖ Select **Start** > **Programs** > **VERITAS NetBackup** > **NetBackup Administration Console**.

The corresponding actions could be described in more steps as follows:

- **1.** Click **Start** in the task bar.
- **2.** Move your cursor to **Programs**.
- **3.** Move your cursor to the right and highlight **VERITAS NetBackup**.
- **4.**  Move your cursor to the right. First highlight and then click **NetBackup Administration Console**.

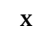

# <span id="page-10-2"></span><span id="page-10-0"></span>**Introduction 1**

<span id="page-10-3"></span>NetBackup Encryption is a separately priced product that provides file-level encryption of backups and archives. There are two versions:

◆ Standard Encryption (recommended)

Provides the ability to encrypt data using 128-bit or 256-bit OpenSSL ciphers.

◆ Legacy Encryption

Provides the user with the encryption strength choices previous available, 40-bit DES and 56-bit DES.

Not all NetBackup agents and options are supported for encrypted backups and restores. For a complete list of supported policy types, see the *NetBackup Release Notes*.

### <span id="page-10-4"></span><span id="page-10-1"></span>**Terminology**

These terms will be useful in understanding and using NetBackup Encryption.

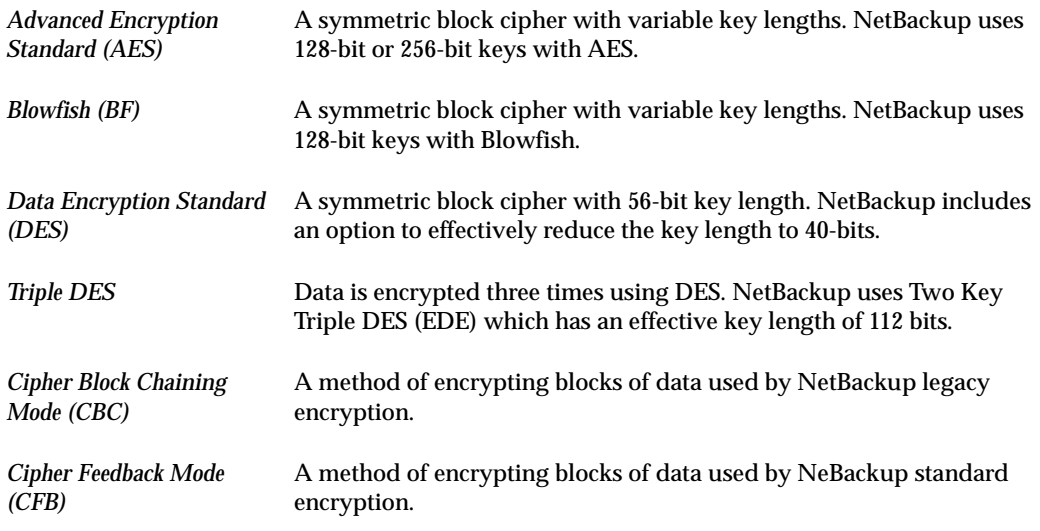

<span id="page-11-3"></span><span id="page-11-2"></span><span id="page-11-1"></span><span id="page-11-0"></span>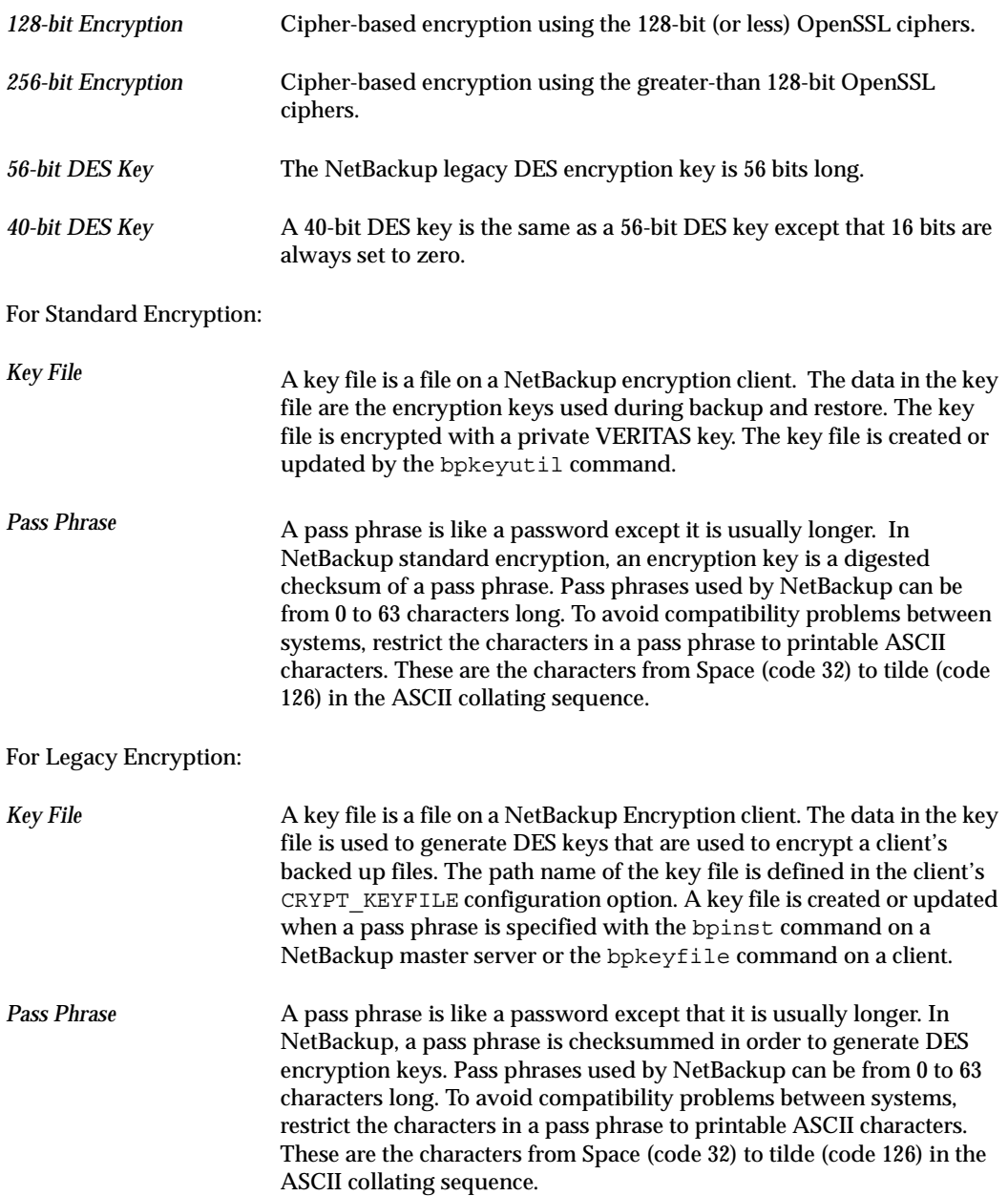

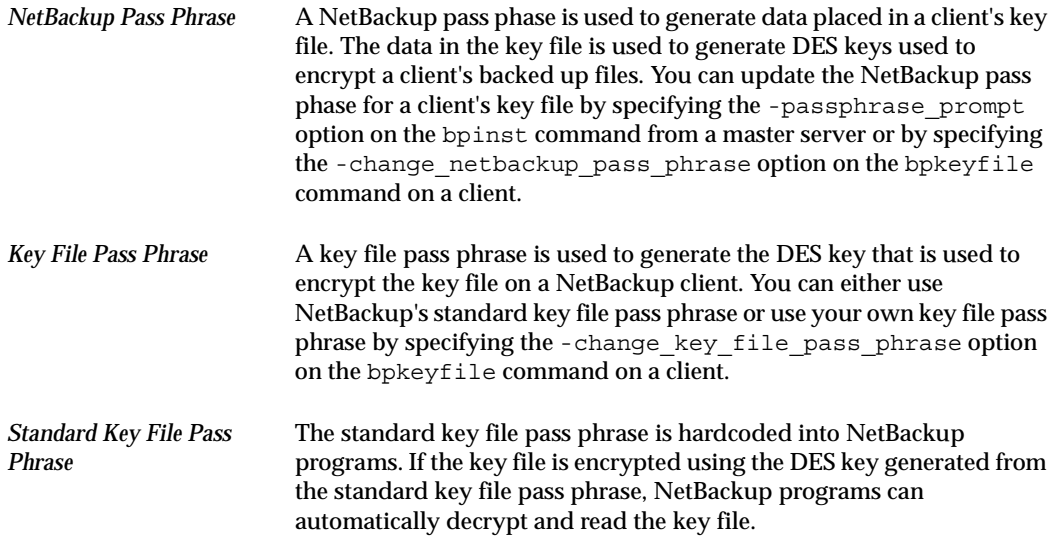

### <span id="page-12-3"></span><span id="page-12-0"></span>**Technical Overview**

When a backup is started, the server determines from a policy attribute whether the backup should be encrypted. The server then connects to bpcd on the client to initiate the backup and passes the Encryption policy attribute on the backup request. The client compares the Encryption policy attribute to the CRYPT\_OPTION in the configuration on the client.

- <span id="page-12-2"></span><span id="page-12-1"></span>◆ If the policy attribute is yes and CRYPT\_OPTION is REQUIRED or ALLOWED, the client will perform an encrypted backup.
- ◆ If the policy attribute is yes and CRYPT\_OPTION is DENIED, the client will not perform the backup.
- ◆ If the policy attribute is no and CRYPT\_OPTION is ALLOWED or DENIED, the client will perform a non-encrypted backup.
- ◆ If the policy attribute is no and CRYPT\_OPTION is REQUIRED, the client does not perform the backup.

The following table shows the type of backup performed for each of the above conditions:

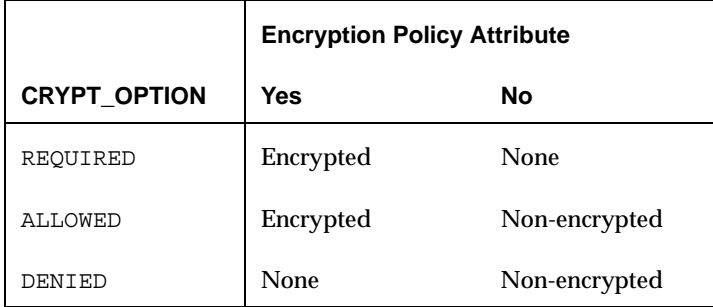

The following sections describe backup and restore operations for both standard and legacy encryption methods.

### <span id="page-13-0"></span>**How a Standard Encryption Backup Works**

<span id="page-13-3"></span>The prerequisites for encrypting a standard backup are as follows:

- ◆ The encryption software must be loaded onto the client, either by running bpinst -ENCRYPTION on the master server or configuring directly on the client.
- <span id="page-13-6"></span><span id="page-13-1"></span>A key file must exist. The key file is created when you run the bpkeyutil command from the master server or from the client.
- ◆ The NetBackup policy that includes the client must have the **Encryption** attribute selected.

If the above conditions are met, the following occurs:

- **1.** The client takes the latest key from the key file.
- <span id="page-13-4"></span><span id="page-13-2"></span>**2.** For each file backed up:
	- $\bullet$  The client creates an encryption  $\tan$  header. The  $\tan$  header contains a checksum of the key and the cipher used for encryption.
	- ◆ The client writes the file data encrypted with the key using the cipher defined by teh CRYPT\_CIPHER configuration entry. (The default cipher is AES-128-CFB.)

<span id="page-13-5"></span>**Note** Only file data is encrypted. File names and attributes are not encrypted.

**3.** The backup image on the server includes a flag indicating whether the backup was encrypted.

### <span id="page-14-0"></span>**How a Standard Encryption Restore Works**

<span id="page-14-13"></span>The prerequisites for restoring an encrypted backup are as follows:

- <span id="page-14-15"></span><span id="page-14-11"></span><span id="page-14-6"></span>The encryption software must be loaded onto the client.
- ◆ A key file must exist. The key file is created when you run the bpkeyutil command from the master server or from the client.

<span id="page-14-10"></span><span id="page-14-3"></span>At the time of the restore, the server determines from the backup image whether the backup was encrypted. The server then connects to bpcd on the client to initiate the restore. The server sends to the client an encryption flag on the restore request.

When the above conditions are met, the following occurs:

- ◆ The server sends file names, attributes, and encrypted file data to the client to be restored.
- <span id="page-14-14"></span><span id="page-14-7"></span>◆ If the client reads an encryption tar header, the client compares the checksum in the header with the checksums of the keys in the keyfile. If the checksum of one of the keys matches the checksum in the header, that key will be used to decrypt the file data using the cipher defined in the header.
- ◆ The file is decrypted and restored if a key and cipher are available. If the key or cipher are not available, the file is not restored and an error message is generated.

### <span id="page-14-1"></span>**How a Legacy Encryption Backup Works**

<span id="page-14-12"></span>The prerequisites for encrypting a standard backup are as follows:

- <span id="page-14-9"></span>◆ The encryption software must be loaded into the directory on the client that is specified by the CRYPT\_LIBPATH configuration entry.
- <span id="page-14-2"></span>◆ For legacy encryption, the encryption software must include the appropriate DES library as follows:
	- ◆ for 40-bit DES encryption, libvdes40. suffix where suffix is so, sl, or dll depending on the client platform.
	- ◆ for 56-bit DES encryption, libvdes56.*suffix* where *suffix* is so, sl, or dll depending on the client platform.
- <span id="page-14-16"></span><span id="page-14-8"></span><span id="page-14-5"></span><span id="page-14-4"></span> $\blacklozenge$  A key file must exist as specified with the CRYPT\_KEYFILE configuration option. The key file is created when specifying a NetBackup pass phrase with the bpinst command from the master server or the bpkeyfile command from the client.

◆ The NetBackup policy that includes the client must have the **Encryption** attribute selected.

If the above conditions are met and the backup is to be encrypted, the following occurs:

- **1.** The client takes the latest data from its key file and merges it with the current time (the backup time) to generate a DES key. For 40-bit DES, 16 bits of the key are always set to zero.
- <span id="page-15-11"></span><span id="page-15-5"></span>**2.** For each file backed up:
	- The client creates an encryption  $\tan$  header. The  $\tan$  header contains a checksum of the DES key used for encryption.
	- ◆ The client writes the file data encrypted with the DES key.

#### <span id="page-15-12"></span>**Note** Only file data is encrypted. File names and attributes are not encrypted.

**3.** The server reads the file names, attributes, and data from the client and writes them to a backup image on the server. The server DOES NOT perform any encryption or decryption of the data. The backup image on the server includes the backup time and a flag indicating whether the backup was encrypted.

### <span id="page-15-0"></span>**How a Legacy Encryption Restore Works**

<span id="page-15-9"></span><span id="page-15-2"></span>The server determines from the backup image whether the backup was encrypted. The server then connects to bpcd on the client to initiate the restore. The server sends to the client an encryption flag and backup time from the backup image on the restore request.

<span id="page-15-10"></span>The prerequisites for restoring an encrypted backup are as follows:

- <span id="page-15-7"></span>The encryption software must be loaded into the directory on the client specified by the CRYPT\_LIBPATH configuration option.
- <span id="page-15-1"></span>◆ The encryption software must include the 40-bit DES library. The name of the 40-bit DES library is libvdes40.*suffix* where *suffix* is so, sl, or dll depending on the client platform.
- <span id="page-15-8"></span> $\bullet$  If the CRYPT STRENGTH configuration option is set to DES\_56, the encryption software must also include the 56-bit DES library. The name of the 56-bit DES library is libvdes56.*suffix* where suffix is so, sl, or dll depending on the client platform.
- <span id="page-15-13"></span><span id="page-15-6"></span><span id="page-15-4"></span><span id="page-15-3"></span> $\blacklozenge$  A key file must exist as specified with the CRYPT\_KEYFILE configuration option. The key file should have been created when specifying a NetBackup pass phrase with the bpinst command from the master server or the bpkeyfile command from the client.

If the above conditions are met, the following occurs:

- ◆ The server sends file names, attributes, and encrypted file data to the client to be restored.
- <span id="page-16-0"></span>◆ The client takes its key file data and merges it with the backup time to generate one or more 40-bit DES keys. If the 56-bit DES library is available, the client also generates one or more 56-bit DES keys.
- <span id="page-16-2"></span><span id="page-16-1"></span>◆ If the client reads an encryption tar header, the client compares the checksum in the header with the checksums of its DES keys. If the checksum of a DES key matches the checksum in the header, that DES key will be used to decrypt the file data.
- ◆ The file is decrypted and restored if a DES key is available. If the DES key is not available, the file is not restored and an error message is generated.

<span id="page-18-3"></span><span id="page-18-0"></span>**Installation on a Master Server 2** 

You must first install NetBackup Encryption on either a UNIX or Windows NetBackup master server. When this installation is complete, you can then install and configure it on the clients as explained in the [Configuration for Standard Encryption](#page-22-2) and [Configuration](#page-32-2)  [for Legacy Encryption](#page-32-2) chapters.

### <span id="page-18-1"></span>**Installation Prerequisite**

The master servers for the clients that require encrypted backups must be running NetBackup 5.1 server software. For a list of the platforms on which you can install NetBackup Encryption, see the *NetBackup Release Notes*.

<span id="page-18-4"></span>**Note** In a clustered environment, you must freeze the active node so that migrations do not occur before you start installing any add-ons. Refer to the clustering section in the *NetBackup High Availability System Administrator's Guide* that pertains to the type of cluster software you are running for more information on how to freeze a service group.

### <span id="page-18-2"></span>**Installing on a UNIX NetBackup Master Server**

- To install on a NetBackup for UNIX master server
	- **1.** Log in as the root user on the NetBackup UNIX master server.
	- **2.** Make sure a valid license key for NetBackup Encryption has been registered by executing the following command to list and add keys:

**/usr/openv/netbackup/bin/admincmd/get\_license\_key** 

**Note** Existing 40 or 56-bit encryption license keys are valid for upgrades.

**3.** Insert the CD-ROM containing the NetBackup Encryption software in the drive.

**4.** Change your working directory to the CD-ROM directory:

#### **cd /***cd\_rom\_directory*

Where *cd\_rom\_directory* is the path to the directory where you can access the CD-ROM. On some platforms, it may be necessary to mount this directory.

**5.** To install NetBackup Encryption, run the following:

**./install** 

Since other NetBackup products are included on the CD-ROM, a menu of installation choices appears.

#### **6.** Select **NetBackup Add-On Product Software**.

- **a.** Select the **NetBackup Encryption** option.
- **b.** Enter **q** to quit the menu.
- **c.** When asked if the list is correct, answer **y**.
- **7.** In a clustered environment, steps 1 6 must be executed on each node in the cluster.
- **8.** Install software on the clients.

For most NetBackup clients, you can install (push) the encryption software from the master server to the client. For details, see ["Configuring from the Master Server" on](#page-22-3)  [page 13.](#page-22-3)

**Note** In a clustered environment, the capability to push to a client is only allowed from the primary node.

However, the client *must* allow server writes to install from the server. On a UNIX client, this means that DISALLOW\_SERVER\_WRITES cannot be present in the bp.conf file. On Microsoft Windows clients, the **Allow server directed restores** box must be selected on the **General** tab of the NetBackup Configuration dialog box. (Open this dialog box by choosing **Actions>Configure** in the Backup, Archive, and Restore interface).

<span id="page-19-0"></span>If the client does not allow server writes, use the method described in ["Configuring](#page-37-3)  [NetBackup Encryption on the Client" on page 28.](#page-37-3)

**Note** In a clustered environment, after you have successfully installed the add-on, unfreeze this node. Again, refer to the appropriate clustering section in the *NetBackup High Availability System Administrator's Guide* for more information on how to unfreeze a service group.

# <span id="page-20-0"></span>**Installing on a Windows NetBackup Master Server**

#### **To install on NetBackup for Windows master server**

- **1.** Log in as Administrator on the NetBackup Windows master server.
- **2.** Make sure a valid license key for NetBackup Encryption has been registered by doing the following to list and add keys:
	- **a.** From the NetBackup Administration window, choose **Help**.
	- **b.** Select **Help** > **License Keys ...**.

The NetBackup License Keys window appears. Existing keys are listed in the lower part of the window.

**c.**  To register a new key, type your license key in the **New license key** field and click **Add**.

The new license key appears in the lower part of the dialog box.

- **3.** Insert the CD-ROM for NetBackup Server into the drive.
- **4.** If the AutoPlay feature is enabled, the AutoRun program will allow you to:
	- ◆ Browse the contents of the CD-ROM
	- ◆ Add or remove programs from your system
	- ◆ View NetBackup Encryption for Windows Readme files
	- ◆ Install NetBackup Encryption for Windows

The VERITAS NetBackup for Windows Installer appears.

- **a.** Select Additional Products.
- **b.** Select Additional Product Installations.
- **c.**  Select NetBackup Encryption.

The Install wizard launches. Skip to [step 6](#page-21-0).

**5.**  If the AutoPlay feature is not enabled, choose **Run** from the **Start** menu and execute: *D:\***Addons\Encryption\NTCrypt\Setup.exe**  Where *D:\* is your CD-ROM drive.

- <span id="page-21-0"></span>**6.** Follow the prompts in the install application.
- **7.** Install software on the clients.

For most NetBackup clients, you can install (push) the encryption software from the master server to the client. For details, see ["Configuring from the Master Server" on](#page-32-3)  [page 23.](#page-32-3)

**Note** If you are running NetBackup in a clustered environment, pushing software to the client is only allowed from the active node.

**Note** If you are pushing the encryption software to clients located in a cluster, specify the hostnames of the individual nodes (not the virtual names) in the list of clients.

However, the client must allow server writes to install from the server. On a UNIX or Macintosh client, this means that DISALLOW\_SERVER\_WRITES cannot be present in the bp.conf file. On Microsoft Windows clients, the **Allow server directed restores**  box must be selected on the **General** tab of the NetBackup Configuration dialog box (open this dialog box by clicking **Actions** > **Configure** in the client-user interface).

If the client does not allow server writes, use the method described in ["Configuring](#page-25-3)  [NetBackup Encryption on the Client" on page 16.](#page-25-3)

# <span id="page-22-2"></span><span id="page-22-0"></span>**Configuration for Standard Encryption 3**

This chapter explains how to configure NetBackup Encryption and contains the following sections:

- ◆ [Configuring from the Master Server](#page-22-1)
- ◆ [Configuring NetBackup Encryption on the Client](#page-25-1)
- Setting the Encryption Attribute in NetBackup Policies
- ◆ [Changing Client Encryption Settings from the NetBackup Server](#page-30-1)

The CRYPT\_OPTION, CRYPT\_KIND, and CRYPT\_CIPHER configuration options mentioned in this chapter are in the bp.conf file on UNIX clients and in the registry on Microsoft Windows clients. You can also use the NetBackup Administration interface on a NetBackup server to configure the options remotely. They are on the **Encryption** tab in the Client Properties dialog box (see the *NetBackup System Administrator's Guide* for details).

### <span id="page-22-3"></span><span id="page-22-1"></span>**Configuring from the Master Server**

You can configure most NetBackup clients for encryption by using the bpinst command from the master server. Prerequisites include the following:

- ◆ The NetBackup Encryption client software must be installed in a directory on the master server as described in the [Installation on a Master Server](#page-18-3) chapter.
- ◆ The NetBackup client software must be running on platforms that support NetBackup Encryption (see the *NetBackup Release Notes*).
- ◆ The NetBackup clients must be running NetBackup 5.1 or later (for standard encryption).
- <span id="page-22-4"></span>◆ If the master server is part of a cluster, all nodes in the cluster must have the same keyfile.
- ◆ The NetBackup configuration on the clients must allow server writes.

On a UNIX client, this means that DISALLOW SERVER WRITES cannot be present in the bp.conf file.

On Microsoft Windows clients, the **Allow Server Directed Restores** box must be selected. In the Backup, Archive, and Restore utility, this is on the **General** tab of the NetBackup Client Properties dialog. (Open this dialog by selecting **File** >**NetBackup Client Properties.**)

If a client does not allow server writes, either temporarily change its configuration so writes are allowed or use the method described in ["Configuring NetBackup](#page-25-1)  [Encryption on the Client" on page 16.](#page-25-1)

The bpinst command is loaded into the NetBackup bin directory on the master server.

◆ For a Windows server, the bin directory is:

*install\_path*\NetBackup\bin

For a UNIX server, the bin directory is:

/usr/openv/netbackup/bin

See the bpinst command description in the *NetBackup Commands* guide for details on the options that are available with the bpinst command. The following sections contain several examples of how to use bpinst.

Normally, you specify client names in the bpinst command. However, if you include the -policy names option, you will specify policy names instead. This will affect all clients in the specified policies.

### <span id="page-23-0"></span>**Pushing NetBackup Encryption Software to Clients**

**Note** The supported platforms section of the *NetBackup Release Notes* defines which NetBackup clients can support encryption.

<span id="page-23-1"></span>Use the -ENCRYPTION option on the bpinst command to copy encryption software from the master server to NetBackup clients.

#### **From a UNIX Master Server**

Assume that you want to install the client software on client1 and client2. You would enter a command like this (all on one line):

bpinst -ENCRYPTION client1 client2

Assume that you want to install the client software on all clients in the NetBackup policies policy1 and policy2. You would enter a command like this (all on one line):

bpinst -ENCRYPTION -policy\_names policy1 policy2

#### **From a Windows Master Server**

Assume that you want to install the client software on client1 and client2. You would enter a command like this (all on one line):

bpinst.exe -ENCRYPTION client1 client2

Assume that you want to install the client software on all clients in the NetBackup policies policy1 and policy2. You would enter a command like this (all on one line):

```
bpinst.exe -ENCRYPTION policy_names policy1 policy2
```
**Note** If you are running NetBackup in a clustered environment, pushing software to the client is only allowed from the active node.

**Note** If you are pushing the encryption software to clients located in a cluster, specify the hostnames of the individual nodes (not the virtual names) in the list of clients.

### <span id="page-24-0"></span>**Creating the NetBackup Encryption Keyfile on the Clients**

The bpkeyutil command sets up the cipher-based encryption keyfile and pass phrase on each NetBackup Encryption client. The bpkeyutil command is loaded into the NetBackup bin directory on the master server.

For a Windows server, the bin directory is:

*install\_path*\NetBackup\bin

For a UNIX server, the bin directory is:

/usr/openv/netbackup/bin

For each encryption client, run the following command:

bpkeyutil -client client\_name

You are prompted for a new pass phrase to add to that client's key file.

Previous pass phrases remain available in the file for restores of backups encrypted with those phrases.

**Caution** It is important that you remember the pass phrases, including the old pass phrases. If a client's key file is damaged or lost, you need all of the previous pass phrases in order to recreate the key file. Without the keyfile, you will be unable to restore files that were encrypted with the pass phrases.

The key file must only be accessible to the administrator of the client machine. For a UNIX client, this means that its owner is root, its mode bits 600, and it should not be on a file system that can be NFS mounted.

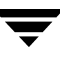

### <span id="page-25-0"></span>**Best Practices: Key File Restoration**

If the key file is lost, it will be difficult to restore it from an encrypted backup. Following are two methods to ensure that the key file is available for restores.

#### **Manual Retention**

This is the most secure method for protecting your key file pass phrases.

❖ When you add a pass phrase via the bpkeyutil command, write the phrase down on paper, seal it in an envelope, and put the envelope into a safe.

If you need to restore from encrypted backups, reinstall NetBackup and NetBackup Encryption, then use bpkeyutil to create a new key file with the pass phrases from the safe.

#### **Automatic Backup**

This method is less secure, but insures that a backup copy of your keyfile exists.

❖ Create a non-encrypted policy to back up the key file.

If the key file is lost, you can restore it from the non-encrypted backup. However, this also means that a usable version of one client's key file could be restored on a different client.

If you want to prevent the key file from being backed up, add the key file's path name to the client's exclude list.

# <span id="page-25-3"></span><span id="page-25-1"></span>**Configuring NetBackup Encryption on the Client**

<span id="page-25-6"></span>You can also configure NetBackup Encryption directly on the client as explained in the following topics.

### <span id="page-25-2"></span>**Obtaining NetBackup Encryption Software**

<span id="page-25-10"></span><span id="page-25-8"></span><span id="page-25-7"></span><span id="page-25-5"></span><span id="page-25-4"></span>If the client does not allow server writes, you must coordinate with the master server administrator to obtain the NetBackup Encryption software. On a UNIX client, server writes are not allowed if DISALLOW SERVER WRITES is present in the bp.conf file. On Microsoft Windows clients, server writes are not allowed if the **Allow server directed restores** box is not selected on the **General** tab of the NetBackup Configuration dialog box (open this dialog box by clicking **Actions>Configure** in the client-user interface).

<span id="page-25-9"></span>The NetBackup Encryption client software has been installed on the master server in the following directories (by default):

Windows master server:

*install\_path*\netbackup\crypt

UNIX master server:

/usr/openv/netbackup/crypt

The crypt directory contains directories with names that correspond to the various hardware platforms that NetBackup Encryption supports. The hardware directories contain directories with names that correspond to the various operating systems supported by NetBackup Encryption. The operating system directories contain the NetBackup binaries for that hardware platform and operating system.

<span id="page-26-0"></span>You must copy the binaries for your client platform from the master server to the appropriate directory on your client.

The default directory for Microsoft Windows clients is:

```
install_path\NetBackup\bin
```
The default directory for UNIX clients is:

```
/usr/openv/netbackup/bin
```
/usr/openv/share

Suppose you have a Solaris 8 client and you have permission to FTP to a UNIX NetBackup master server to get your NetBackup Encryption software. You would enter commands like this:

```
cd /usr/openv/netbackup/bin

ftp master

ftp> cd /usr/openv/netbackup/crypt/Solaris/Solaris8

ftp> binary

ftp> get bpkeyutil

ftp> lcd /usr/openv/share

ftp> get ciphers.txt
ftp> get version_crypt

ftp> quit

chmod 555 bpkeyutil
cd /usr/openv/share
chmod 444 ciphers.txt. version_crypt
```
### <span id="page-27-0"></span>**Managing NetBackup Encryption Configuration Options**

<span id="page-27-2"></span>There are three encryption-related configuration options for standard encryption on a NetBackup client. Ensure that these options are set to the appropriate values for your client.

<span id="page-27-1"></span>CRYPT\_OPTION = *option* 

Defines the encryption options on NetBackup clients. The possible values for *option* are:

denied|DENIED

Specifies that the client does not permit encrypted backups. If the server requests an encrypted backup, it is considered an error.

```
allowed|ALLOWED
```
Specifies that the client allows either encrypted or unencrypted backups. This is the default value.

```
required|REQUIRED
```
Specifies that the client requires encrypted backups. If the server requests an unencrypted backup, it is considered an error.

#### <span id="page-27-3"></span>CRYPT\_KIND = *kind*

<span id="page-27-5"></span>Defines the encryption kind on NetBackup clients. The possible values for *kind*  are:

NONE

Neither standard nor legacy encryption is configured on the client.

#### STANDARD

Specifies cipher-based 128-bit or 256-bit encryption. This is the default value if standard encryption is configured on the client.

LEGACY

Specifies legacy 40-bit DES or 56-bit DES encryption.

<span id="page-27-4"></span>CRYPT\_CIPHER = *cipher* 

Defines the cipher type to use. This can be set to any of the following:

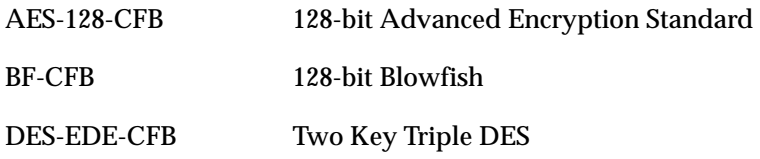

AES-256-CFB 256-bit Advanced Encryption Standard

<span id="page-28-2"></span>The default is AES-128-CFB.

### <span id="page-28-0"></span>**Managing the NetBackup Encryption Key File**

**Note** The key file must be the same on all nodes in a cluster.

Use the bpkeyutil command sets to set up the cipher-based encryption keyfile and pass phrase on the NetBackup Encryption client. The bpkeyutil command is loaded in the NetBackup bin directory.

◆ For a Windows client, the bin directory is:

*install\_path*\NetBackup\bin

◆ For a UNIX client, the bin directory is:

/usr/openv/netbackup/bin

On the encryption client, run the following command:

bpkeyutil

You are prompted for the pass phrase for that client.

Previous pass phrases remain available in the file for restores of backups encrypted with those phrases.

**Caution** It is important that you remember the pass phrases, including the old pass phrases. If a client's key file is damaged or lost, you need all of the previous pass phrases in order to recreate the key file. Without the keyfile, you will be unable to restore files that were encrypted with the pass phrases.

The key file must only be accessible to the administrator of the client machine. For a UNIX client, this means that its owner is root, its mode bits 600, and it should not be on a file system that can be NFS mounted.

#### <span id="page-28-1"></span>**Best Practices: Key File Restoration**

If the key file is lost, it will be difficult to restore it from an encrypted backup. Following are two methods to ensure that the key file is available for restores.

#### **Manual Retention**

This is the most secure method for protecting your key file pass phrases.

When you add a pass phrase via the bpkeyutil command, write the phrase down on paper, seal it in an envelope, and put the envelope into a safe.

If you need to restore from encrypted backups, reinstall NetBackup and NetBackup Encryption, then use bpkeyutil to create a new key file with the pass phrases from the safe.

#### **Automatic Backup**

This method is less secure, but insures that a backup copy of your keyfile exists.

❖ Create a non-encrypted policy to back up the key file.

If the key file is lost, you can restore it from the non-encrypted backup. However, this also means that a usable version of one client's key file could be restored on a different client.

If you want to prevent the key file from being backed up, add the key file's path name to the client's exclude list.

### <span id="page-29-0"></span>**Redirected Restores of Encrypted Files**

Redirectred restores require special configuration changes to allow the restore. This procedure provides the additional changes required when redirecting a restore of encrypted files.

<span id="page-29-4"></span>▼ **To restore an encrypted backup that was made by another client** 

- <span id="page-29-2"></span>**1.** The master server must be configured to allow redirected restores, and you (the user) must be authorized to perform such restores. Refer to the *NetBackup System Administrator's Guide* for details on redirected restores.
- <span id="page-29-6"></span>**2.** Obtain the pass phrase that the other client used when the encrypted backup was made. Without that pass phrase, you will not be able to restore the files.

**Note** If your pass phrase is the same as the one used by the other client, skip to [step 5.](#page-29-1)

- **3.** Move or rename your own (current) key file. This preserves your key file when you create a new one in the next step.
- <span id="page-29-5"></span><span id="page-29-3"></span>**4.** Using the bpkeyutil command, create an encryption key file that matches the one used by the other client. When you are prompted for the pass phrase by the bpkeyutil command, specify the other client's pass phrase.
- <span id="page-29-1"></span>**5.** Restore the desired files that were backed up by the other client. For help with redirected restores, refer to the *NetBackup User's Guide*.

**Note** When you have finished restoring encrypted files from the client, rename or delete the key file created above, and move or rename your own key file to its original location or name. If you do not re-establish your key file to its original location/name, you may not be able to restore your own encrypted backups.

# <span id="page-30-3"></span><span id="page-30-0"></span>**Setting the Encryption Attribute in NetBackup Policies**

<span id="page-30-2"></span>Whether you configure your encryption clients from the NetBackup master server or from the clients, your NetBackup policy for encrypted backups must include setting the **Encryption** attribute.

- ◆ If the attribute is set, the NetBackup server requests that NetBackup clients in that policy perform encrypted backups.
- ◆ If the attribute is clear, the NetBackup server does not request that NetBackup clients in that policy perform encrypted backups.

You can use the **Attributes** tab of the policy in the NetBackup Administration Console to set or clear the **Encryption** attribute for a policy. For details on configuring NetBackup policies, see the *NetBackup System Administrator's Guide, Volume I*.

# <span id="page-30-1"></span>**Changing Client Encryption Settings from the NetBackup Server**

It is possible to change the encryption settings for a NetBackup client from the Client Properties dialog on the NetBackup master server.

- ▼ **To change the client encryption settings from the NetBackup server:** 
	- **1.**  From the NetBackup Administration Console on the server, expand the **Host Properties** node and select **Clients**.
	- **2.** In the Clients list, double click the name of the client you want to change. The Client Properties dialog displays.
	- **3.** In the Properties pane, click **Encryption** to display the encryption settings for that client.

The settings on this dialog correspond to the options described in ["Managing NetBackup](#page-27-0)  [Encryption Configuration Options" on page 18](#page-27-0). For additional explanation of the settings, click the **Help** button on the dialog, or see the *NetBackup System Administrator's Guide, Vol I*.

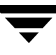

 $\overline{\phantom{0}}$ 

# <span id="page-32-2"></span><span id="page-32-0"></span>**Configuration for Legacy Encryption 4**

This chapter explains how to configure NetBackup Encryption and contains the following sections:

- ◆ [Configuring from the Master Server](#page-32-1)
- ◆ [Configuring NetBackup Encryption on the Client](#page-37-1)
- ◆ [Setting Encryption in NetBackup Policies](#page-43-1)
- ◆ [Changing Client Encryption Settings from the NetBackup Server](#page-44-0)
- [Additional Key File Security \(UNIX clients only\)](#page-44-1)

The CRYPT\_OPTION, CRYPT\_STRENGTH, CRYPT\_LIBPATH, and CRYPT\_KEYFILE configuration options mentioned in this chapter are in the  $bp$ . confile on UNIX clients and in the registry on Microsoft Windows clients. You can also use the NetBackup Administration interface on a Windows NetBackup server to configure the options remotely. They are on the **Encryption** tab in the Client Properties dialog box (see the *NetBackup System Administrator's Guide* for details).

These options can be set by the bpinst -LEGACY\_CRYPT command (found in /usr/openv/netbackup/bin on UNIX systems, and *<install\_path>*\netbackup\bin on Windows systems). The equivalent option settings for this command are -crypt\_option, -crypt\_strength, and -update libraries, respectively. The CRYPT KEYFILE is created with the option -passphrase prompt or -passphrase -stdin.

### <span id="page-32-3"></span><span id="page-32-1"></span>**Configuring from the Master Server**

You can configure most NetBackup clients for encryption by using the bpinst command from the master server. Prerequisites for this method include the following:

- ◆ The NetBackup Encryption client software must be installed in a directory on the master server as described in the [Installation on a Master Server](#page-18-3) chapter.
- ◆ The NetBackup client software must be running on platforms that support NetBackup Encryption (see the *NetBackup Release Notes*).

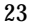

- <span id="page-33-1"></span>If the master server is part of a cluster, all nodes in the cluster must have the same keyfile.
- The NetBackup configuration on the clients must allow server writes.

On a UNIX client, this means that DISALLOW SERVER WRITES cannot be present in the bp.conf file.

On Microsoft Windows clients, the **Allow Server Directed Restores** box must be selected. In the Backup, Archive, and Restore utility, this is on the **General** tab of the NetBackup Client Properties dialog. (Open this dialog by selecting **File** >**NetBackup Client Properties.**)

If a client does not allow server writes, either temporarily change its configuration so writes are allowed or use the method described in "Configuring NetBackup [Encryption on the Client" on page 28.](#page-37-1)

The bpinst command is loaded into the NetBackup bin directory on the master server.

For a Windows server, the bin directory is:

*install\_path*\NetBackup\bin

For a UNIX server, the bin directory is:

/usr/openv/netbackup/bin

See the bpinst command description in the *NetBackup Commands* guide for details on the options that are available with the bpinst command. The following sections contain several examples of how to use bpinst.

Normally, you specify client names in the bpinst command. However, if you include the -policy names option, you will specify policy names instead. This will affect all clients in the specified policies.

### <span id="page-33-0"></span>**Read This If Clients Have Not Been Previously Configured**

If you are using bpinst -LEGACY CRYPT to configure encryption on clients that were not previously configured for encryption, ensure that you push the encryption libraries to the clients first with one bpinst command and then configure the encryption pass phrase with a separate bpinst command. For example:

```
bpinst -LEGACY_CRYPT -update_libraries /usr/openv/lib/client 
clientname1
bpinst -LEGACY_CRYPT -passphrase_prompt clientname1
```
If you try to specify both the -update\_libraries and -passphrase\_prompt arguments on the same command line, the pass phrase configuration can fail because the encryption libraries are not yet available on the client.

- <span id="page-34-2"></span>**Note** If you are running NetBackup in a clustered environment, pushing software to the client is only allowed from the active node.
- **Note** If you are pushing the encryption software to clients located in a cluster, specify the hostnames of the individual nodes (not the virtual names) in the list of clients.

### <span id="page-34-0"></span>**Pushing NetBackup Encryption Software to Clients**

**Note** The supported platforms section of the *NetBackup Release Notes* defines which NetBackup clients can support encryption.

<span id="page-34-3"></span>You can use the -update libraries option on the bpinst command to copy encryption software from the master server to NetBackup clients.

Assume that you want to install the client software on client1 and client2. You would enter a command like this (all on one line):

```
bpinst -LEGACY_CRYPT -update_libraries /usr/openv/lib/client client1
client2
```
Assume that you want to install the client software on all clients in the NetBackup policies policy1 and policy2. You would enter a command like this (all on one line):

```
bpinst -LEGACY_CRYPT -update_libraries /usr/openv/lib/client 
-policy names policy1 policy2
```
For Windows master servers, you would use the following commands:

```
bpinst.exe -LEGACY_CRYPT -update_libraries ignore client1 client2
bpinst.exe -LEGACY_CRYPT -update_libraries ignore policy_names policy1 
policy2
```
**Note** On a Windows master server, the -update libraries option must be specified with the ignore argument.

**Note** If you are running NetBackup in a clustered environment, pushing software to the client is only allowed from the active node.

**Note** If you are pushing the encryption software to clients located in a cluster, specify the hostnames of the individual nodes (not the virtual names) in the list of clients.

### <span id="page-35-0"></span>**Pushing the NetBackup Encryption Configuration to Clients**

<span id="page-35-5"></span><span id="page-35-4"></span><span id="page-35-3"></span>You can use the -crypt option and -crypt strength options on the bpinst command to set encryption-related configuration on NetBackup clients.

- The -crypt option option specifies whether the client should deny encrypted backups (denied), allow encrypted backups (allowed), or require encrypted backups (required).
- $\bullet$  The -crypt strength option specifies the DES key length (40 or 56) that the client should use for encrypted backups.

Assume that you want all clients in NetBackup policies policy1 and policy2 to require encrypted backups with a 56-bit DES key. You would enter a command like this from a UNIX NetBackup master server (the command is all on one line):

```
bpinst -LEGACY_CRYPT -crypt_option required -crypt_strength des_56
-policy names policy1 policy2
```
Assume that you want client1 and client2 to allow either encrypted or non-encrypted backups with a 40-bit DES key. You would enter a command like this from a Windows NetBackup master server (the command is all on one line):

```
bpinst.exe -LEGACY_CRYPT -crypt_option allowed -crypt_strength des_40
client1 client2
```
**Note** If you are running NetBackup in a clustered environment, pushing software to the client is only allowed from the active node.

**Note** If you are pushing the encryption software to clients located in a cluster, specify the hostnames of the individual nodes (not the virtual names) in the list of clients.

### <span id="page-35-1"></span>**Pushing Encryption Pass Phrases to Clients**

<span id="page-35-9"></span><span id="page-35-8"></span><span id="page-35-7"></span><span id="page-35-6"></span><span id="page-35-2"></span>You can use the -passphrase prompt or -passphrase stdin option on the bpinst command to send a pass phrase to a NetBackup client. The NetBackup client uses the pass phrase to create or update data in its key file. The key file contains data that the client uses to generate DES keys to encrypt backups.

If you use the -passphrase prompt option, you are prompted at your terminal for a zero to 63 character pass phrase. The characters are hidden while you type the pass phrase. You are prompted again to retype the pass phrase to make sure that is the one you intended to enter.

 $\blacklozenge$  If you use the -passphrase stdin option, you must enter the zero to 63 character pass phrase twice through standard input. Generally, the -passphrase\_prompt option is more secure than the -passphrase\_stdin option, but -passphrase stdin is more convenient if you use bpinst in a shell script.

Suppose you want to enter a pass phrase for the client named client1 from a UNIX NetBackup master server through standard input. You would enter commands like the following:

```
EOF
bpinst -LEGACY_CRYPT -passphrase_stdin client1 <<EOF
Use a better pass phrase than this
Use a better pass phrase than this
```
Suppose you want to enter a pass phrase for the client named client2 from a Windows NetBackup master server. You would enter commands like the following:

bpinst.exe -LEGACY\_CRYPT -passphrase\_prompt client2 Enter new NetBackup pass phrase: \*\*\*\*\*\*\*\*\*\*\*\*\*\*\*\*\*\*\*\* Re-enter new NetBackup pass phrase: \*\*\*\*\*\*\*\*\*\*\*\*\*\*\*\*\*\*\*\*

You may enter new pass phrases fairly often. The NetBackup client keeps information about old pass phrases in its key file and is able to restore data that was encrypted with DES keys generated from old pass phrases.

**Caution** It is important that you remember the pass phrases including the old pass phrases. If a client's key file is damaged or lost, you need all of the previous pass phrases in order to recreate the key file. Without the keyfile, you will be unable to restore files that were encrypted with the pass phrases.

One thing you must decide is whether to use the same pass phrase for many clients. Using the same pass phrase is convenient because you can use a single bpinst command to specify a pass phrase for each client. You can also do redirected restores between clients that use the same pass phrase.

<span id="page-36-1"></span>**Note** If you want to prevent redirected restores, you should specify different pass phrases for each client. This means that you will have to enter a bpinst command for each client.

<span id="page-36-0"></span>**Note** If you are running NetBackup in a clustered environment, pushing software to the client is only allowed from the active node.

**Note** If you are pushing the encryption software to clients located in a cluster, specify the hostnames of the individual nodes (not the virtual names) in the list of clients.

### <span id="page-37-10"></span><span id="page-37-0"></span>**Setting the Encryption Attribute in NetBackup Policies**

Each NetBackup policy includes an Encryption attribute.

- ◆ If the attribute is set, the NetBackup server requests that NetBackup clients in that policy perform encrypted backups.
- ◆ If the attribute is clear, the NetBackup server does not request that NetBackup clients in that policy perform encrypted backups.

You can use the NetBackup Administration interface to set or clear the Encryption attribute for a policy.

<span id="page-37-6"></span>You can also use the bpinst command to set or clear the Encryption attribute for NetBackup policies. This is convenient if you want to set or clear the attribute for several policies.

Suppose you want to set the Encryption attribute for policy1 and policy2 from a UNIX NetBackup master server. You would enter a command like this:

<span id="page-37-8"></span>bpinst -LEGACY\_CRYPT -policy\_encrypt 1 -policy\_names policy1 policy2

where 1 sets the encryption attribute (0 would clear it).

# <span id="page-37-3"></span><span id="page-37-1"></span>**Configuring NetBackup Encryption on the Client**

<span id="page-37-7"></span>For Microsoft Windows and UNIX clients, you can configure NetBackup Encryption directly on the client as explained in the following topics.

**Note** From NetBackup release 5.0,Mac OS 9 (and earlier) Macintosh clients are no longer supported. Clients running Mac OS X 10.2.2 and higher are supported and are considered UNIX clients in this document.

### <span id="page-37-2"></span>**Obtaining NetBackup Encryption Software**

<span id="page-37-13"></span><span id="page-37-11"></span><span id="page-37-9"></span><span id="page-37-5"></span><span id="page-37-4"></span>If the client does not allow server writes, you must coordinate with the master server administrator to obtain the NetBackup Encryption software. On a UNIX client, server writes are not allowed if DISALLOW SERVER WRITES is present in the bp.conf file. On Microsoft Windows clients, server writes are not allowed if the **Allow server directed restores** box is not selected on the **General** tab of the NetBackup Configuration dialog box (open this dialog box by clicking **Actions>Configure** in the client-user interface).

<span id="page-37-12"></span>The NetBackup Encryption client software has been installed on the master server in the following directories (by default):

Windows master server:

*install\_path*\netbackup\crypt

UNIX master server:

/usr/openv/netbackup\crypt

The crypt directory contains directories with names that correspond to the various hardware platforms that NetBackup Encryption supports. The hardware directories contain directories with names that correspond to the various operating systems supported by NetBackup Encryption. The operating system directories contain the NetBackup binaries for that hardware platform and operating system.

<span id="page-38-0"></span>You must copy the binaries for your client platform from the master server to the appropriate directory on your client.

The directory on the client is specified with the CRYPT\_LIBPATH configuration option on the client.

The default directory for Microsoft Windows clients is:

```
install_path\NetBackup\bin
```
The default directory for UNIX clients is:

/usr/openv/netbackup/bin

Suppose you have a Solaris 8 client and you have permission to FTP to a UNIX NetBackup master server to get your NetBackup Encryption software. You would enter commands like this:

```
cd /usr/openv/netbackup/bin
ftp master
ftp> cd /usr/openv/netbackup/crypt/Solaris/Solaris8
ftp> binary
ftp> mget libvdes40*
ftp> mget libvdes56*
ftp> quit
```
The library names are:

```
libvdes40.suffix 
libvdes56.suffix
```
For some platforms, we also provide 64-bit libraries:

libvdes40\_64.*suffix*  libvdes56\_64.*suffix* 

Where *suffix* is so, sl, or dll depending on the platform. You need libvdes40.*suffix* to perform 40-bit DES encryption. You need both libvdes40.*suffix* and libvdes56.*suffix* to perform 56-bit DES encryption.

### <span id="page-39-0"></span>**Managing NetBackup Encryption Configuration Options**

<span id="page-39-2"></span>There are five encryption-related configuration options on a NetBackup client. Ensure that these options are set to the appropriate values for your client. These will be set if you run the bpinst -LEGACY CRYPT command from the master server to the client name.

<span id="page-39-1"></span>CRYPT\_OPTION = *option* 

Defines the encryption options on NetBackup clients. The possible values for *option* are:

denied|DENIED

Specifies that the client does not permit encrypted backups. If the server requests an encrypted backup, it is considered an error. This is the default value.

```
allowed|ALLOWED
```
Specifies that the client allows either encrypted or unencrypted backups.

required|REQUIRED

Specifies that the client requires encrypted backups. If the server requests an unencrypted backup, it is considered an error.

#### <span id="page-39-3"></span>CRYPT\_KIND = *kind*

<span id="page-39-5"></span>Defines the encryption kind on NetBackup clients. The possible values for *kind*  are:

NONE

Neither standard nor legacy encryption is configured on the client.

```
LEGACY
```
Specifies legacy 40-bit DES or 56-bit DES encryption. This is the default if legacy encryption is configured on the client, and standard encryption is not configured.

STANDARD

<span id="page-39-6"></span>Specifies cipher-based 128-bit or 256-bit encryption.

```
CRYPT_STRENGTH = strength
```
Defines the encryption strength on NetBackup clients. The possible values for *strength* are:

des\_40|DES\_40

Specifies 40-bit DES encryption. This is the default value.

des\_56|DES\_56

<span id="page-40-5"></span>Specifies 56-bit DES encryption.

<span id="page-40-3"></span>CRYPT\_LIBPATH = *directory\_path* 

Defines the directory that contains the encryption libraries on NetBackup clients.

The default value on UNIX systems is:

/usr/openv/lib/

The default value on Windows systems is:

*install\_path*\NetBackup\bin\

Where *install\_path* is the directory where NetBackup is installed and by default is C:\VERITAS.

<span id="page-40-2"></span>CRYPT\_KEYFILE = *file\_path* 

<span id="page-40-4"></span>Defines the file that contains the encryption keys on NetBackup clients.

The default value on Windows systems is:

*install\_path*\NetBackup\bin\keyfile.dat

<span id="page-40-7"></span>The default value on UNIX systems is:

```
/usr/openv/netbackup/keyfile
```
# <span id="page-40-0"></span>**Managing the NetBackup Encryption Key File**

**Note** The key file must be the same on all nodes in a cluster.

Each NetBackup client that does encrypted backups and restores needs a key file. The key file contains data that the client uses to generate DES keys to encrypt backups.

<span id="page-40-1"></span>You can use the bpkeyfile command on the client to manage the key file. Check the bpkeyfile command description in the *NetBackup Commands* guide for a detailed description.

<span id="page-40-6"></span>The first thing you need to do is to create a key file if it does not already exist. The key file will exist if you set a passphrase from the bpinst -LEGACY CRYPT command from the master server to this client name. The file name should be the same as the file name specified with the CRYPT\_KEYFILE configuration option.

For Windows clients, the default key file name is:

*install\_path*\NetBackup\bin\keyfile.dat

◆ For UNIX clients, the default key file name is:

```
/usr/openv/netbackup/keyfile
```
You need to decide how you want to encrypt the key file. The key file is encrypted by a DES key generated from a key file pass phrase. Usually, you will use the standard key file pass phrase which is hardcoded into NetBackup applications. However, for added security you may want to use your own key file pass phrase. See ["Additional Key File](#page-44-1)  [Security \(UNIX clients only\)" on page 35](#page-44-1) for more details.

**Note**  If you do not want to use your own key file pass phrase for extra protection as described in ["Additional Key File Security \(UNIX clients only\)" on page 35,](#page-44-1) do not enter a new key file pass phrase. Instead, use the standard key file pass phrase and enter a new NetBackup pass phrase (see below).

<span id="page-41-2"></span>You also must decide what NetBackup pass phrase to use. The NetBackup pass phrase is used to generate the data that is placed into the key file. That data is used to generate DES keys to encrypt backups.

Suppose you want to create the default key file on a UNIX client encrypted with the standard key file pass phrase. You would enter a command like this:

```
bpkeyfile /usr/openv/netbackup/keyfile
Enter new key file pass phrase: (standard key file pass phrase)
Re-enter new key file pass phrase: (standard key file pass phrase)
Enter new NetBackup pass phrase: ***********************
Re-enter new NetBackup pass phrase: ***********************
```
You may enter new NetBackup pass phrases fairly often. Information about old pass phrases is kept in the key file making it possible to restore data that was encrypted with DES keys generated from old pass phrases. You can use the

<span id="page-41-1"></span><span id="page-41-0"></span>-change netbackup pass phrase (or -cnpp) option on the bpkeyfile command to enter a new NetBackup pass phrase.

Suppose you want to enter a new NetBackup pass phrase on a Windows client. You would enter a command like this:

bpkeyfile.exe -cnpp *install\_path*\NetBackup\bin\keyfile.dat Enter old key file pass phrase: (standard key file pass phrase) Enter new NetBackup pass phrase: \*\*\*\*\*\*\*\*\*\* Re-enter new NetBackup pass phrase: \*\*\*\*\*\*\*\*\*\*

#### **Caution**  It is important that you remember the pass phrases, including the old pass phrases. If a client's key file is damaged or lost, you need all of the previous pass phrases in order to recreate the key file. Without the keyfile, you will be unable to restore files that were encrypted with the pass phrases.

It is important that the key file be accessible to only the administrator of the client machine. For a UNIX client, this means that its owner is root, its mode bits 600, and it should not be on a file system that can be NFS mounted.

<span id="page-42-0"></span>You need to consider whether to back up your key file. For encrypted backups, backing up the key file is of little value since the key file can only be restored if the key file is already on the client.

You might consider setting up a NetBackup policy that does non-encrypted backups of the key files of the clients. This will be useful if an emergency restore of the key file is required. However, this also means that a usable version of one client's key file could be restored on a different client.

If you want to prevent the key file from being backed up, add the key file's path name to the client's exclude list.

### <span id="page-43-0"></span>**Redirected Restores of Encrypted Files**

<span id="page-43-6"></span><span id="page-43-4"></span>To restore an encrypted backup that was made by another client, do the following:

- **1.** The master server must be configured to allow redirected restores, and you (the user) must be authorized to perform such restores. Refer to the *NetBackup System Administrator's Guide* for details on redirected restores.
- <span id="page-43-8"></span><span id="page-43-2"></span>**2.** Obtain the pass phrase that the other client used when the encrypted backup was made. Without that pass phrase, you will not be able to restore the files.

**Note** If your pass phrase is the same as the one used by the other client, skip to [step 5.](#page-43-3)

- **3.** Move or rename your own (current) key file. This preserves your key file when you create a new one in the next step.
- <span id="page-43-5"></span>**4.** Using the bpkeyfile command, create an encryption key file that matches the one used by the other client. The other client's pass phrase must be specified by means of the bpkeyfile command:

```
bpkeyfile -change_key_file_pass_phrase key_file_path
```
where *key\_file\_path* is the path for a new key file on your client. This key file will match the key file used by the client whose files you want to restore.

After entering the above command, you will be prompted for the client's pass phrase (obtained in [step 2\)](#page-43-2). For more information on the bpkeyfile command, refer to the *NetBackup Commands* guide.

- <span id="page-43-3"></span>**5.** Restore the desired files that were backed up by the other client. For help with redirected restores, refer to the *NetBackup User's Guide*.
- **Note** When you have finished restoring encrypted files from the client, rename or delete the key file created above, and move or rename your own key file to its original location or name. If you do not re-establish your key file to its original location/name, you may not be able to restore your own encrypted backups.

# <span id="page-43-1"></span>**Setting Encryption in NetBackup Policies**

Each NetBackup policy includes an Encryption attribute. This attribute must be set on a master server. For more details on configuring NetBackup policies, see the *NetBackup System Administrator's Guide, Volume I*.

# <span id="page-44-0"></span>**Changing Client Encryption Settings from the NetBackup Server**

It is possible to change the encryption settings for a NetBackup client from the Client Properties dialog on the NetBackup master server.

- ▼ **To change the client encryption settings from the NetBackup server:**
	- **1.** From the NetBackup Administration Console on the server, expand the **Host Properties** node and select **Clients**.
	- **2.** In the Clients list, double click the name of the client you want to change. The Client Properties dialog displays.
	- **3.** In the Properties pane, click **Encryption** to display the encryption settings for that client.

The settings on this dialog correspond to the options described in ["Managing NetBackup](#page-39-0)  [Encryption Configuration Options" on page 30](#page-39-0). For additional explanation of the settings, click the **Help** button on the dialog, or see the *NetBackup System Administrator's Guide, Vol I*.

# <span id="page-44-1"></span>**Additional Key File Security (UNIX clients only)**

This section applies only to UNIX NetBackup clients. The additional security described here is not available for Windows clients.

<span id="page-44-2"></span>**Note** We do not recommend using the additional key file security feature in a cluster.

The key file for an Encryption client is encrypted using a DES key generated from a key file pass phrase. By default, the key file is encrypted using a DES key generated from the standard key file pass phrase that is hardcoded into NetBackup.

Using the standard key file pass phrase makes it possible to perform automated encrypted backups and restores in much the same way as non-encrypted backups and restores.

However, if an unauthorized person gains access to your client's key file, that person may be able to figure out what encryption keys you use for backups or use the key file to restore your client's encrypted backups. That's why it is important that only the administrator of the client should have access to the key file.

<span id="page-45-4"></span>For extra protection, you can use your own key file pass phrase to generate the DES key to encrypt the key file. If an unauthorized person gains access to this key file, it is much more difficult for that person to use the key file to attempt to restore your client's backed up files.

If you use your own key file pass phrase, backups and restores are no longer as automated as before. Following is a description of what happens on a UNIX NetBackup client if you have used your own key file pass phrase.

When a NetBackup server wants to start a backup or restore on a client, it connects to the bpcd daemon on the client and makes a request.

Normally, bpcd is configured in the  $/etc/$  inetd.confile on the client and is initiated through the inetd daemon.

To perform an encrypted backup or restore, bpcd needs to decrypt and read the key file.

<span id="page-45-3"></span>If the standard key file pass phrase is used, bpcd can decrypt the key file automatically and the normal inetd method can be used to initiate bpcd.

If you use your own key file pass phrase, bpcd can no longer decrypt the key file automatically and the inetd method cannot be used. You must initiate bpcd as a standalone program, as described in the following section.

<span id="page-45-6"></span>**Note** In a clustered environment, if you change the key file on one node, you must make the same change in the key file on all nodes.

### <span id="page-45-0"></span>**Running bpcd as a Standalone Program**

<span id="page-45-5"></span>**1.** Edit the /etc/inetd.conf file by removing or commenting out the bpcd entry. The bpcd entry looks something like this:

<span id="page-45-1"></span>bpcd stream tcp nowait root /usr/openv/netbackup/bin/bpcd bpcd

- **2.** Force inetd to reread its configuration file. The method to force inetd to reread its configuration file varies from platform to platform. The easiest method is to reboot the machine.
- <span id="page-45-7"></span>**3.** Change the key file pass phrase. Use the -change key file pass phrase (or -ckfpp) option on the bpkeyfile command to do this. For example:

```
bpkeyfile -ckfpp /usr/openv/netbackup/keyfile

Enter old key file pass phrase: (standard key file pass phrase)
Enter new key file pass phrase: (standard key file pass phrase)
******
Re-enter new key file pass phrase: (standard key file pass

phrase) ******
```
If you type a carriage return at the prompt, the standard key file pass phrase will be used.

**4.** Initiate bpcd as a standalone program. Do this by entering the bpcd command with the -keyfile option and then entering the new key file pass phrase when prompted.

```
bpcd -keyfile

Please enter key file pass phrase: ******
```
bpcd now runs in the background waiting for requests from the NetBackup server.

You can change the key file pass phrase at any time with the bpkeyfile command and the -ckfpp option. The new key file pass phrase does not take effect until the next time you start bpcd.

You can also change the NetBackup pass phrase (used to generate the DES keys to encrypt backups) at any time with the bpkeyfile command and the -cnpp option. However, the new NetBackup pass phrase does not take effect until you kill the current bpcd process and restart bpcd.

### <span id="page-47-0"></span>**Terminating bpcd**

<span id="page-47-2"></span><span id="page-47-1"></span>To terminate bpcd on UNIX clients, use the ps command to find its process ID and issue the kill command for that process ID. Then use ps to verify that bpcd has been terminated. For most UNIX clients, you can use the -ef argument on the ps command.

For example:

ps -ef | grep bpcd root 148 1 0 00:18:30 ? 0:00 bpcd kill 148 ps -ef | grep bpcd

### <span id="page-48-0"></span>**Index**

#### **Numerics**

40-bit DES key [introduction 2](#page-11-0)  [library 5,](#page-14-2) [6](#page-15-1)  56-bit DES key [introduction 2](#page-11-1)  [library 7](#page-16-0) 

#### **A**

[accessibility features vi](#page-5-3)  [allow server directed restores attribute 16,](#page-25-4)  [28](#page-37-4)  [allowed \(encryption option\) 18,](#page-27-1) [30](#page-39-1)  [alternate client restore \(see redirected](#page-29-2)  [restore\)](#page-29-2)  [attribute for encryption 3](#page-12-1) 

#### **B**

[bp.conf file 16,](#page-25-5) [28](#page-37-5)  [bpcd 5,](#page-14-3) [6](#page-15-2)  [running 36](#page-45-1)  [terminating 38](#page-47-1)  [bpinst command 5,](#page-14-4) [6](#page-15-3)  [for setting encryption attribute 28](#page-37-6)  [pushing pass phrases to clients 26](#page-35-2)  [bpkeyfile command 5,](#page-14-5) [6,](#page-15-4) [31,](#page-40-1) [34,](#page-43-5) [36](#page-45-2)  [bpkeyutil command 4,](#page-13-1) [5,](#page-14-6) [20](#page-29-3) 

#### **C**

[change\\_netbackup\\_pass\\_phrase 32](#page-41-0)  [checksum of DES key 5,](#page-14-7) [6,](#page-15-5) [7](#page-16-1)  [standard encryption 4](#page-13-2)  class [see policy](#page-30-2)  client libraries [copying from server 17,](#page-26-0) [29](#page-38-0)  [client\\_libraries option, see update\\_libraries](#page-34-1)  option [clustered environments 27](#page-36-0)  [cnpp option 32](#page-41-1) 

configuration [and clustering 24,](#page-33-1) [25](#page-34-2)  [and clustering \(standard\) 13](#page-22-4)  [options 30](#page-39-2)  [options \(standard\) 18](#page-27-2)  [pushing to clients 26](#page-35-3)  configuring [clients for encryption, from client 28](#page-37-7)  [clients for encryption, from client](#page-25-6)  (standard) 16 copying [client libraries from master server 17,](#page-26-0) [29](#page-38-0)  [encryption software to clients 25](#page-34-3)  [encryption software to clients](#page-23-1)  (standard) 14 [CRYPT option 28](#page-37-8)  [CRYPT\\_KEYFILE option 5,](#page-14-8) [6,](#page-15-6) [31](#page-40-2)  [CRYPT\\_KIND option 18,](#page-27-3) [30](#page-39-3)  [CRYPT\\_LIBPATH option 5,](#page-14-9) [6,](#page-15-7) [18,](#page-27-4) [29,](#page-38-1) [31](#page-40-3)  [CRYPT\\_OPTION 3,](#page-12-2) [18,](#page-27-1) [26,](#page-35-4) [30](#page-39-1) [CRYPT\\_STRENGTH option 6,](#page-15-8) [26,](#page-35-5) [30](#page-39-4) 

#### **D**

decryption [of key file 36](#page-45-3)  [overview 5](#page-14-10)  [overview \(legacy\) 6](#page-15-9)  [overview \(standard\) 5](#page-14-11)  [denied \(encryption option\) 18,](#page-27-1) [30](#page-39-1)  DES [key checksum 5,](#page-14-7) [6,](#page-15-5) [7](#page-16-1)  [key checksum for standard encryption 4](#page-13-2)  [DISALLOW\\_SERVER\\_WRITES 16,](#page-25-7) [28](#page-37-9) 

#### **E**

[encrypted backup, restoring 20,](#page-29-4) [34](#page-43-6)  encryption [allow, deny, require 18,](#page-27-1) [30](#page-39-1)  [attribute, setting 21,](#page-30-3) [28](#page-37-10)

[configuration options 30](#page-39-2)  [configuration options \(standard\) 18](#page-27-2)  [configuring from client 28](#page-37-7)  [configuring from client \(standard\) 16](#page-25-6) [feature overview 1](#page-10-3) [file containing keys for 31](#page-40-4)  [kind, defining 18,](#page-27-5) [30](#page-39-5)  legacy [prerequisites 5](#page-14-12)  [prerequisites for restoring 6](#page-15-10)  [tar header 7](#page-16-2)  [libraries, defining 31](#page-40-5)  [of key file 36](#page-45-4)  [overview 5](#page-14-10) [overview \(legacy\) 6](#page-15-9)  [overview \(standard\) 5](#page-14-11)  [policy attribute for, how to set 3](#page-12-1)  [prerequisites 4](#page-13-3)  [software, obtaining 16,](#page-25-8) [28](#page-37-11)  standard [prerequisites for restoring 5](#page-14-13)  [tar header 5](#page-14-14)  [strength, defining 30](#page-39-6)  tar header [legacy 6](#page-15-11)  [standard 4](#page-13-4)  [what is and isn't encrypted \(legacy\) 6](#page-15-12)  [what is and isn't encrypted \(standard\) 4](#page-13-5) 

#### **G**

[Glossary.](#page-5-4) *See* NetBackup Help.

#### **I**

[inetd.conf 36](#page-45-5)  installation [and clustering 10](#page-19-0)  [clustering and 9](#page-18-4)  [copying encryption to clients 25](#page-34-3)  [copying encryption to clients](#page-23-1)  (standard) 14 [directories 16,](#page-25-9) [28](#page-37-12)  [pushing configuration to clients 26](#page-35-3)  [pushing pass phrases to clients 26](#page-35-6) 

#### **K**

[key file 4,](#page-13-6) [5,](#page-14-15) [6,](#page-15-13) [26](#page-35-7)  [backing up 33](#page-42-0)  [creating 31](#page-40-6)  [defining 31](#page-40-4)  [encrypting 31](#page-40-6) 

[encrypting with admin's pass phrase 36](#page-45-4)  [for redirected restore 20,](#page-29-5) [34](#page-43-7) [in a cluster 19,](#page-28-2) [31,](#page-40-7) [35,](#page-44-2) [36](#page-45-6) [introduction 2](#page-11-2) [legacy 5](#page-14-16)  [pass phrase 36](#page-45-7)  [pass phrase, introduction 3](#page-12-3)  [key, introduction 2](#page-11-1) 

#### **L**

libraries [defining for encryption 31](#page-40-5) 

#### **M**

[managing key file 31](#page-40-1) 

#### **O**

[obtaining encryption software 16,](#page-25-8) [28](#page-37-11)  overview [of legacy restore 6](#page-15-9)  [of restore 5](#page-14-10)  [of standard restore 5](#page-14-11) 

#### **P**

pass phrase [for encrypting key file 32,](#page-41-2) [36](#page-45-4)  [for redirected restore 20,](#page-29-6) [34](#page-43-8)  [introduction 2](#page-11-3)  [pushing to clients 26](#page-35-6)  [passphrase\\_prompt option 26](#page-35-8)  [passphrase\\_stdin option 26](#page-35-9) [ps command 38](#page-47-2)  pushing [configuration to clients 26](#page-35-3)  [pass phrases to clients 26](#page-35-6)  [software to clients 25](#page-34-3)  [software to clients \(standard\) 14](#page-23-1) 

#### **R**

redirected restore [of other client's backup 20,](#page-29-4) [34](#page-43-6)  [preventing 27](#page-36-1)  [required \(encryption option\) 18,](#page-27-1) [30](#page-39-1)  restore [of encrypted backup 20,](#page-29-4) [34](#page-43-6)  [overview 5](#page-14-10)  [overview \(legacy\) 6](#page-15-9)  [overview \(standard\) 5](#page-14-11) 

#### **S**

[server writes not allowed 16,](#page-25-10) [28](#page-37-13)  [setting encryption attribute 21,](#page-30-3) [28](#page-37-10)  [software, obtaining 16,](#page-25-8) [28](#page-37-11) **T**<br>standard key file pass phrase introduction 3

standard key file pass phrase [tar header for legacy encryption 6,](#page-15-11) [7](#page-16-2)  [introduction 3](#page-12-3) [tar header for standard encryption 4,](#page-13-4) [5](#page-14-14)  [terminology 1](#page-10-4)